# **Chapter 29 - Itanium Architecture**

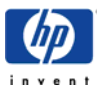

# **INDEX**

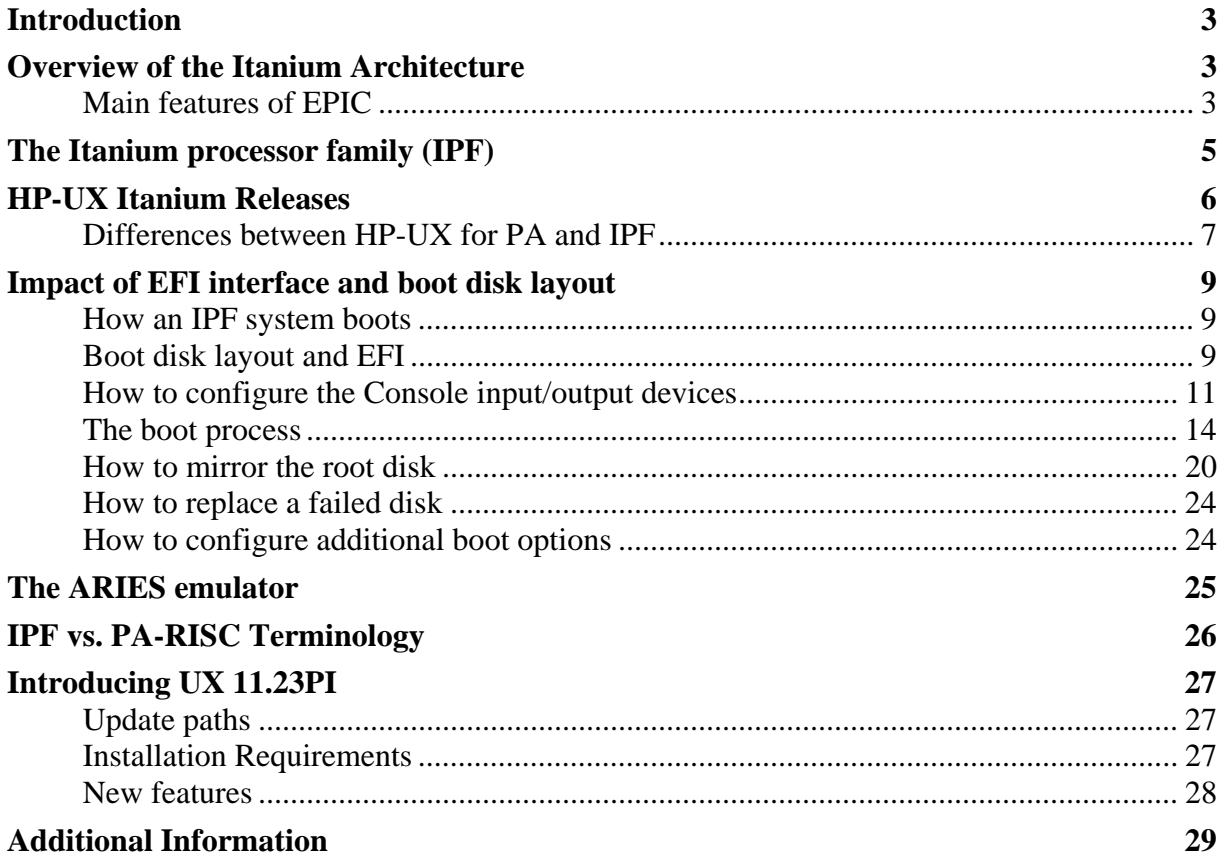

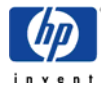

# <span id="page-2-0"></span>**Introduction**

When PA-RISC was released, HP began designing the architecture to replace it. Several years into the project, HP determined that the economics of microprocessor manufacturing favored partnership and decided to partner with Intel, the leader in volume IC manufacturing. Intel was working on their next generation architecture as well, so the timing was perfect. This joint development combined HP's strengths in system and architecture design with Intel's strengths in processor design and manufacturing.

# **Overview of the Itanium Architecture**

Traditional microprocessor architectures (CISC and RISC) have fundamental attributes that limit performance. To achieve higher performance, processors must not only execute instructions faster, but also execute more instructions per cycle, referred to as "parallel execution". Greater parallel execution allows more information to be processed concurrently thereby increasing overall processor performance. In traditional architectures, the processor is often underutilized because of the compiler's limited ability to organize instructions. Branches (instructions that change the flow of execution within the program) and memory latency (the time for data to arrive from memory) compound the already limited ability of today's processors to achieve parallel execution.

To overcome these limitations, a new architecture was required. Traditional architectures communicate parallelism through sequential machine code that "implies" parallelism to the processor. Intel and HP jointly defined a new architecture technology called *EPIC (Explicitly Parallel Instruction Computing)* named for the ability of the software to extract maximum parallelism (potential to do work in parallel) in the original code and "explicitly" describe it to the hardware. Intel and HP have jointly defined a new 64-bit *Instruction Set Architecture (ISA)*, based on EPIC technology, which Intel has incorporated into Itanium, Intel's 64 bit microprocessor architecture. The new 64 bit ISA takes an innovative approach combining explicit parallelism with techniques called predication and speculation to progress well beyond the limitations of traditional architectures.

The new architecture is called *Itanium™*, formerly known as IA-64.

# **Main features of EPIC**

The main features of EPIC are *explicit parallelism*, *predication* and *speculation*.

# **Explicit parallelism**

In traditional architectures like RISC the processor receives a sequential stream of instructions from the compiler and must reorder the instructions to prevent functional units from being idle. The processor can only reorder a small, fixed number of instructions. A particular functional unit may be idle even though there are instructions in the instruction stream destined for that functional unit.

The concept behind explicit parallelism is that instructions arrive at the processor explicitly ordered by the compiler. The compiler organizes the code for an entire program and makes the ordering explicit so the processor can execute instructions in the most efficient manner.

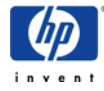

Simpler, smaller chip control structures are possible when parallelism is exposed by the compiler instead of the hardware. Space saved on the chip can be used for additional functional units, large numbers of registers, and large caches -further increasing parallelism and overall performance.

#### **Predication**

Another major performance limiter for traditional architectures is branching. A branch is a decision between two sets of instructions. Today's architectures use a method called *branch prediction* to predict which set of instructions to load. When branches are mispredicted the whole path suffers a time delay. While current architectures may only mispredict 5-10% of the time, the penalties may slow down the processor by as much as 30-40%. Branches also constrain compiler efficiency and underutilize the capabilities of the microprocessor.

The new 64 bit ISA uses a concept called predication. Predication effectively executes both branches, rather than trying to predict the correct branch. When the correct branch is known, unnecessary results are discarded.

Predication can remove many branches from the code and reduce mispredicts significantly. A study in **ISCA 1995 by Scott Mahlke and others**, demonstrated that predication removed over 50% of the branches and 40% of the mispredicted branches from several popular benchmark programs. Thus, predication enables increased performance resulting from greater parallelism and better utilization of an Itanium based processor's performance capabilities.

#### **Speculation**

Memory latency (the time to retrieve data from memory) is yet another performance limitation for traditional architectures. Memory latency stalls the processor, leaving it idle until the data arrives from memory. Because memory latency has not kept up with increasing processor speeds, loads (the retrieval of data from memory) need to be initiated earlier to ensure that data arrives when it is needed.

The new 64-bit ISA uses speculation, a method of allowing the compiler to initiate a load from memory earlier, even before it is known to be needed, thus ensuring data is available for use if needed. As a result, the compiler schedules to allow more time for data to arrive without stalling the processor or slowing its performance.

Because the Itanium ISA allows the compiler to expose maximum parallelism in the code and explicitly describe it to the hardware, simpler and smaller chip control structures are possible. Space saved on the chip can then be used for additional resources, such as larger caches and many more registers and functional units. These, in turn, supply the processor with a steady stream of instructions and data to make full use of its capabilities, greatly increasing parallel execution and overall performance.

To provide more on-chip resources, Intel's Itanium based processors capitalize on both the strengths of explicit parallelism and the savings in chip space that the 64-bit ISA provides. Itanium based processors have massive resources, with 128 general (integer) registers, 128 floating-point registers, 64 predicate registers, 8 branch registers and 128 control registers. In contrast, today's RISC based processors typically have only 32 general registers and are therefore forced to use register renaming or some other mechanism to create the resources

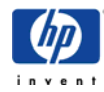

<span id="page-4-0"></span>necessary for parallel execution. In Itanium, the functional units attached to the large register file can also be replicated, making Itanium inherently scalable over a wide range of implementations. Of course, since replicated functional units increase the machine width, performance can be increased correspondingly. And with the more sizable caches and the many more read and write ports afforded to memory, the speed of Itanium based processors is no longer limited by the memory latency problems of traditional processors.

A more detailed description of the EPIC features including a code example can be found at <http://www.software.hp.com/products/IA64/arch.html>.

# **The Itanium processor family (IPF)**

Intel announced several generations of the Itanium Processor Family (IPF). The following IPF processors are available as of today.

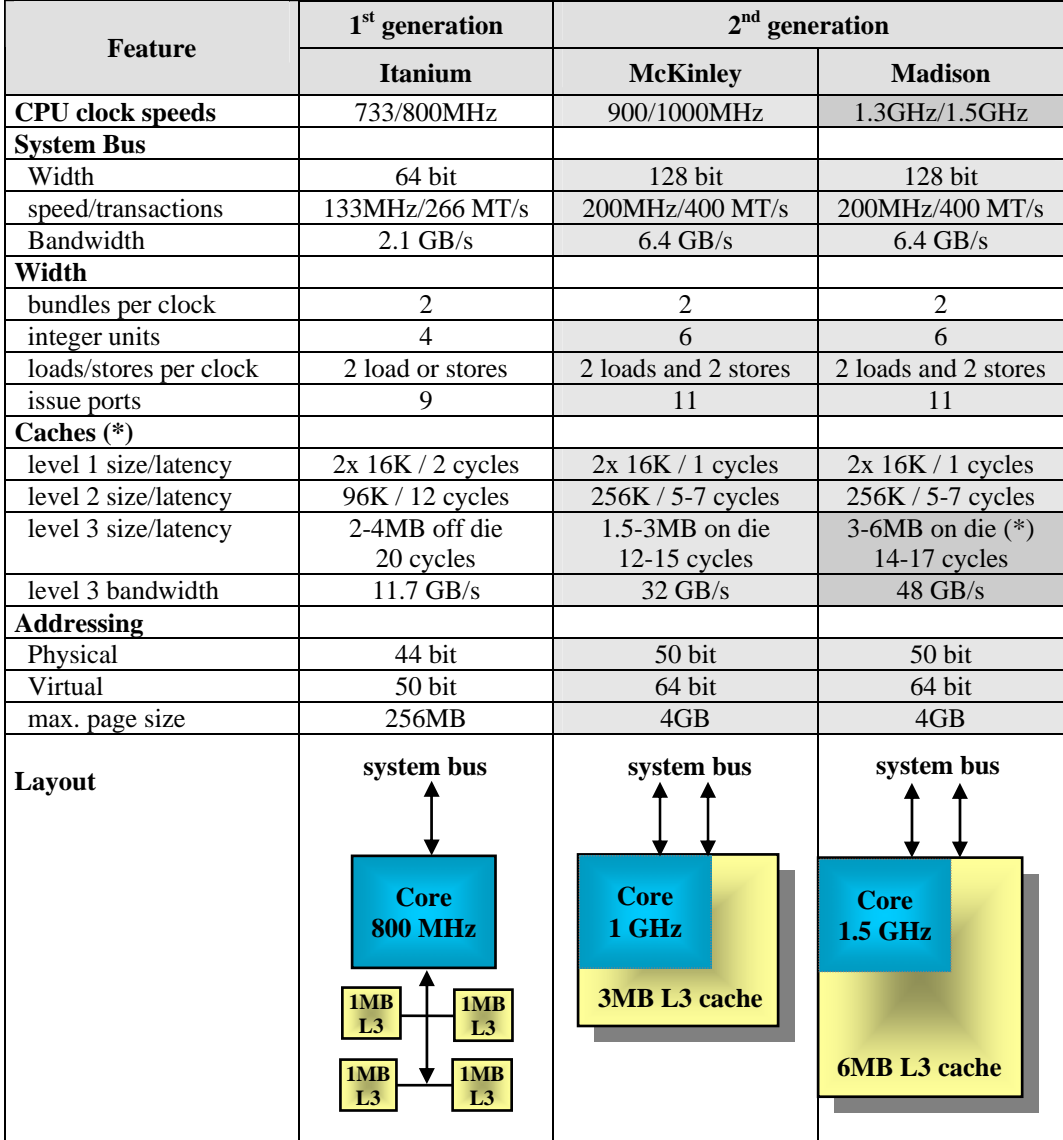

**(\*)**: Integrity SuperDome (Orca) has additional 32MB L4 cache. PA8800 has 3-4,5MB L1 only.

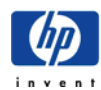

<span id="page-5-0"></span>The following table shows available HP systems:

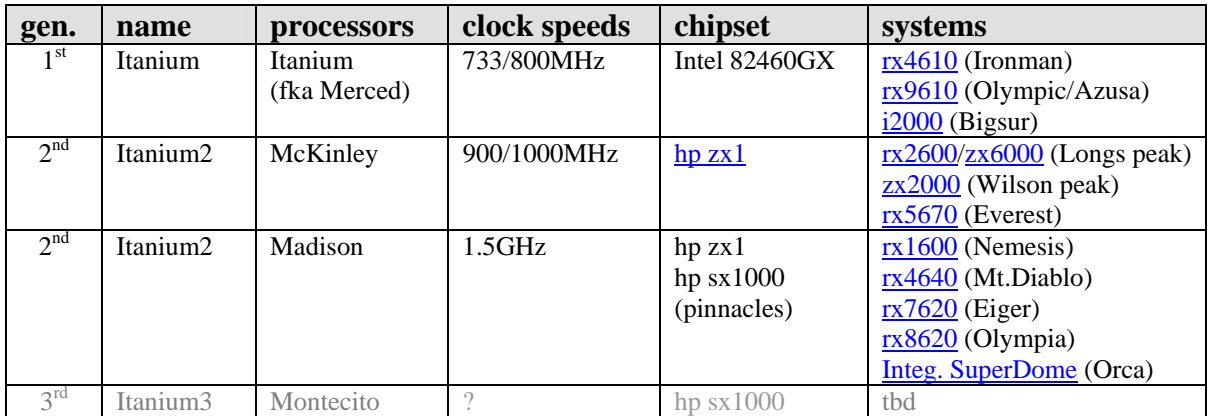

**NOTE:** 1<sup>st</sup> generation itanium products were not intended as entry systems and have been discontinued meanwhile.

**NOTE:** McKinley systems do also support the Madison processor with UX 11.23 (rx2600 PSP)

Specifications of currently available HP Itanium systems can be found at: [http://www.hp.com/products1/itanium/servers\\_workstations](http://www.hp.com/products1/itanium/servers_workstations)

# **HP-UX Itanium Releases**

These are the different HP-UX releases. The current PA release is UX 11.11. The current IPF release is UX 11.23.

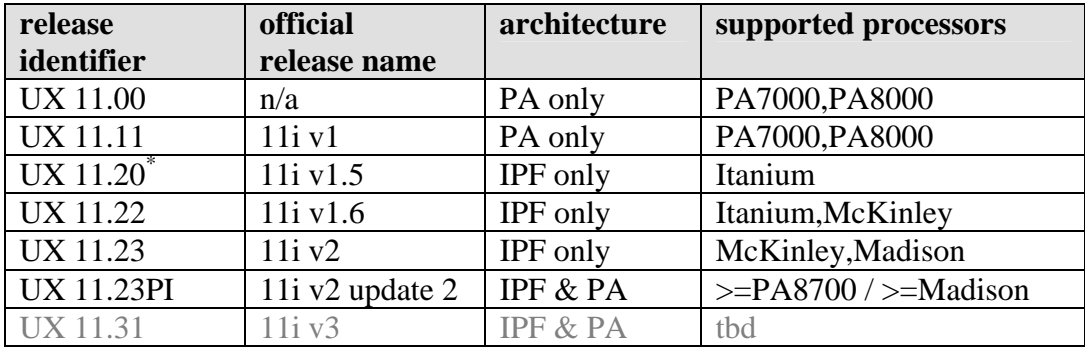

\* : UX 11.20 is obsolete. It was intended for prerelease customers only.

Besides HP-UX you can also run Linux, OpenVMS or MS Windows® on HP Itanium systems. Cell based systems (sx1000 chipset) are able to run these operating systems in parallel on different hard partitions. Requirements are:

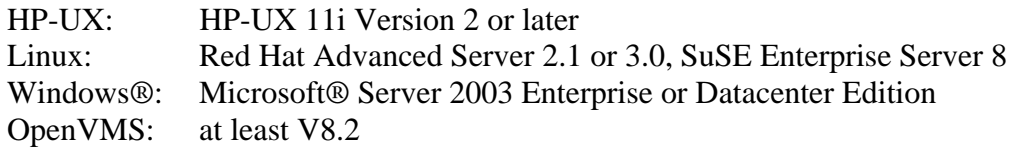

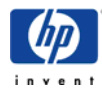

# <span id="page-6-0"></span>**Differences between HP-UX for PA and IPF**

From the operating systems point of view there should be no noticable difference between HP-UX for PA and HP-UX for Itanium. The following table highlights the features that are not common between the OSes. Altough some applications are not bundled for the Itanium releases they might run in emulation mode through [Aries.](#page-24-0) on the other hand there are some bundled applications, that are not Itanium native but do also run in emulation mode (e.g. SD-UX).

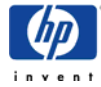

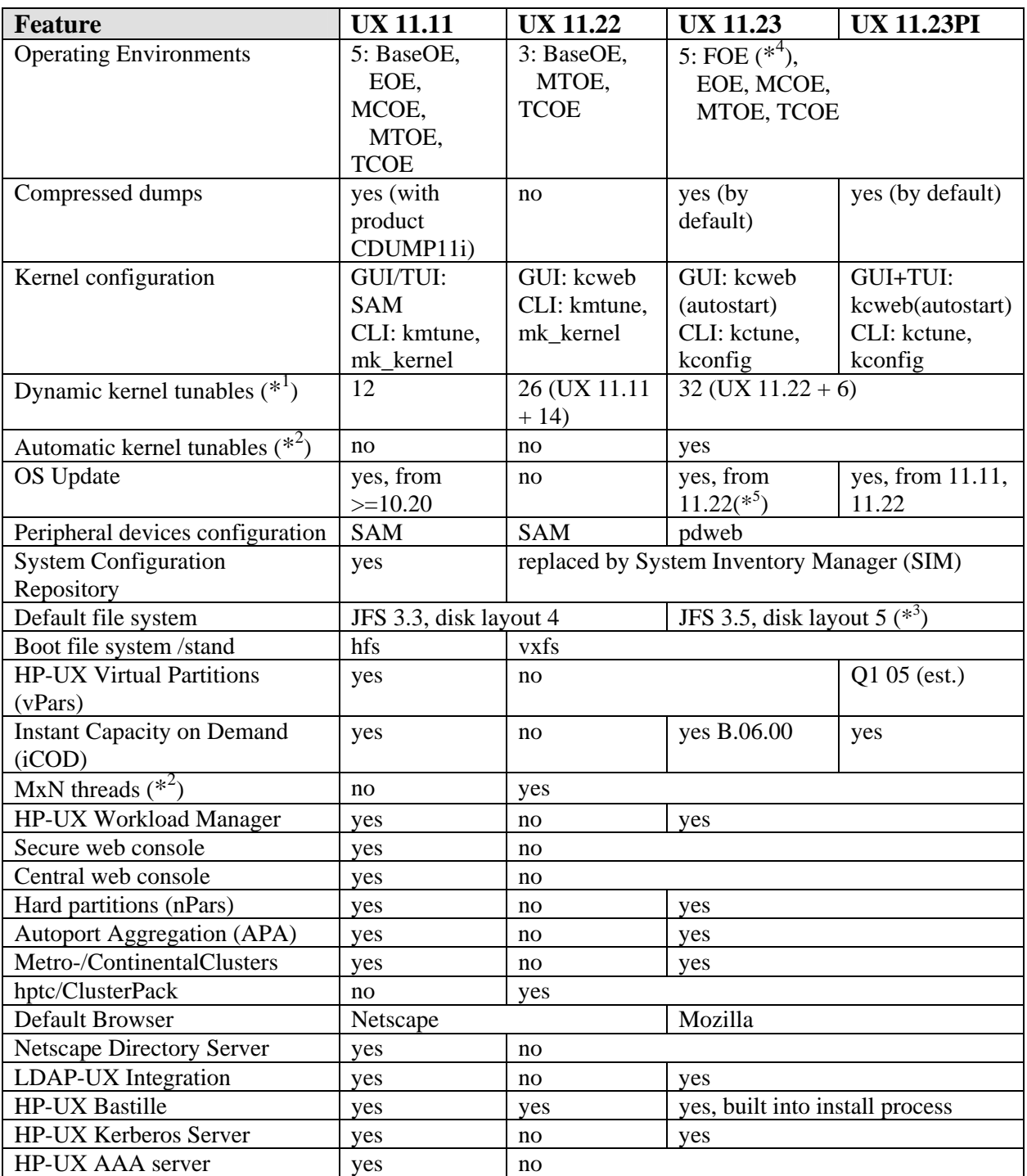

 $(*<sup>1</sup>)$ : Refer to the <u>Kernel chapter</u> for details

 $(*<sup>2</sup>)$ : MxN threading can boost the performance of Java applications

 $(*<sup>3</sup>)$ : JFS 3.5 on  $>= 11.23$  has large file system enablement. max. 32TB (4TB tested & supported). No large FS enablement on JFS 3.5 for UX 11.11

- $(*<sup>4</sup>)$ : Foundation OE (FOE) is the new name for the BaseOE as of 11.23
- $(*<sup>5</sup>)$ : no OS Update from 11.22 MTOE to 11.23. Update supported on servers only. Update to equivalent OE first, then to higher OE

**NOTE (Ignite-UX)**: EFI is unable to boot from tape. Anyway - there is a way to use a recovery tape on Itanium systems by booting the Install DVD first and then loading the

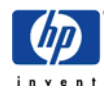

<span id="page-8-0"></span>recovery archive from tape. Refer to Ignite-UX newsletter [http://wtec.cup.hp.com/~hpux/sat/products/ignite/news/ignite\\_ux\\_news\\_4.htm](http://wtec.cup.hp.com/~hpux/sat/products/ignite/news/ignite_ux_news_4.htm) (HP internal) for details.

# **Impact of EFI interface and boot disk layout**

Usually you should not recognize if you are working at a PA system or an IPF system. HP-UX has the same "look and feel" on both platforms. The commands and the applications behave exactly the same from the user's perspective. Anyway there are some specials that need to be considered. The new boot disk layout and the existence of the *Extensible Firmware Interface (EFI)* that is located between firmware and operating system impose some changes in typical admin tasks like setting up a root mirror or replacing a failed disk.

# **How an IPF system boots**

The IPF bootstrap process involves the execution of the following software components in that order:

- PAL/SAL intilialize hardware (firmware, processor and memory self tests)
- Load EFI Boot Manager (EFI main menu)
- HP-UX Bootloader (hpux.efi)
- HP-UX Kernel (vmunix)

After the processor is reset, firmware initializes and tests processors and platform. It then transfers control to EFI, the Extensible Firmware Interface. EFI, in turn, initializes EFI boot and runtime services and launches the Boot Manager. The Boot Manager, which allows loading of EFI application or drivers from EFI defined file system, loads and transfers control to hpux.efi, the HP-UX-specific bootstrap loader. hpux.efi then loads the HP-UX kernel object file from the HP-UX file system to memory and transfers control to the loaded kernel image.

# **Boot disk layout and EFI**

The EFI (Extensible Firmware Interface) is an interface between HP-UX and the IPF platform firmware (BIOS). The file system supported by the Extensible Firmware Interface is based on the FAT file system. EFI encompasses the use of FAT-32 for a system partition, and FAT-12 or FAT-16 for removable media. The system partition is required on a bootable disk for the IPF platform. It is used by the IPF BIOS to locate the HP-UX bootloader (hpux). The following picture shows a Itanium boot disk under LVM control:

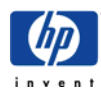

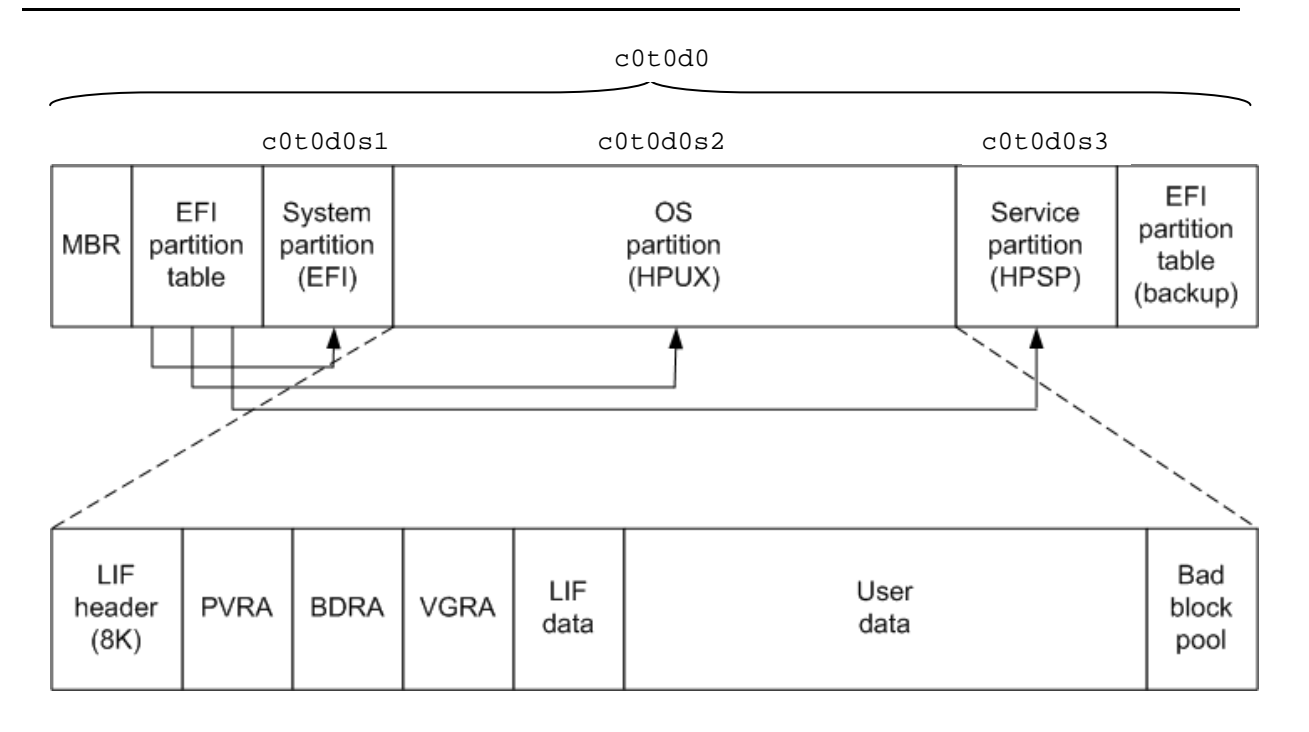

For a hard disk, the system partition is a contiguous grouping of sectors on the disk, where the starting sector and size are defined by the EFI partition table, which resides on the second logical block of the hard disk, and/or by the Master Boot Record (MBR), which resides on the first sector of the hard disk. MBR is Intel legacy abd ignored by EFI firmware. The EFI System Partition can contain directories, data files, and EFI Images. The EFI system firmware may search the  $\Epsilon$ FI directory of the EFI system partition to find possible EFI images that can be loaded. The HP-UX bootloader is one example of an EFI Image.

From the OS point of view the device file /dev/dsk/c0t0d0 would represent the whole disk. c0t0d0**s1** would represent the *EFI system partitio*n (usually 100MB at UX 11.22 and 500MB at UX 11.23) and c0t0d0**s2** would represent the *HP-UX partition*. So the HP-UX partition on an IPF system represents a whole LVM boot disk on a PA system. Hence when dealing with Itanium boot disks you need to specify the s2 device file for e.g. pvcreate, pvdisplay, etc.

**NOTE:** Non-bootable disks are treated exactly the same on IPF and PA systems since they are not partitioned and do not contain EFI.

**NOTE:** As of **UX 11.23** there is a *HP Service Partition* c0t0d0**s3** (FAT-32) right behind the HP-UX partition. The service partition is created by Diagnostics installation. It's default size is 400MB. It can be accesses by the commands  $\epsilon f$  is  $(1M)$ ,  $\epsilon f$  is  $\epsilon$  cp(1M) etc. After cold install it is empty and must be populated from the Support CD. You can run eDIAG from the HPSP.

The directory structure of a default EFI system partition containing HP-UX boot information is as follows:

```
/startup.nsh The startup EFI shell 
/EFI/diag 
/EFI/tools 
/EFI/Intel_Firmware/fpswa.efi 
/EFI/HPUX/hpux.efi the HP-UX bootloader
```
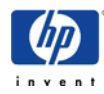

```
/EFI/HPUX/nbp.efi
/EFI/HPUX/AUTO the AUTO file containing "boot vmunix"
/EFI/hp/tools/network/README.network
/EFI/hp/tools/network/ftp.efi 
/EFI/hp/tools/network/ifconfig.efi 
/EFI/hp/tools/network/inet.nsh 
/EFI/hp/tools/network/ping.efi 
/EFI/hp/tools/network/route.efi 
/EFI/hp/tools/network/tcpipv4.efi
```
These files can also be found below the directory  $/\text{usr}/\text{lib/efi}/\text{on}$  any Itanium HP-UX file system.

HP-UX contains a set of EFI utilities:

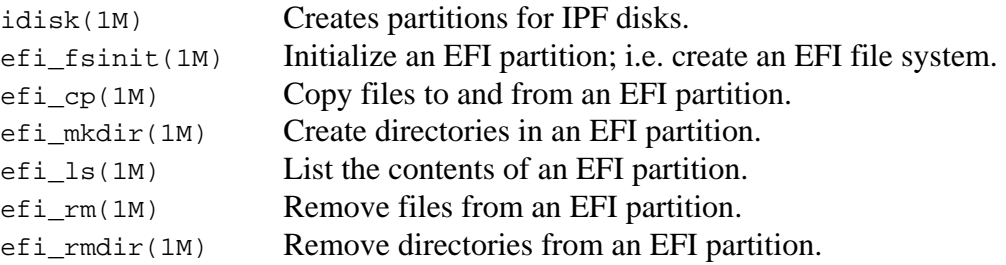

The EFI utilities are the only utilities in HP-UX where the internal structure of an EFI volume is known. To the rest of HP-UX, an EFI system partition is simply a partition containing unspecified data. The EFI volume cannot be mounted to HP-UX currently.

The files in the EFI file system can have up to 255 characters, they are not case sensitive. More detailed information can be found in the  $\epsilon f$  (4) manual page. An EFI command overview can be found at

[http://hprtdt58.grc.hp.com/documents/systems/longspeak/itanium\\_handly\\_trifold.pdf](http://hprtdt58.grc.hp.com/documents/systems/longspeak/itanium_handly_trifold.pdf) (HP internal)

# **How to configure the Console input/output devices**

On Itanium systems there are basically four possible console screens:

- VGA-terminal (monitor)
- On board serial console port (system serial)
- Management port Lan (lan console)
- Management port Serial

**NOTE:** the Management Port (MP) is only available on servers, not on workstations.

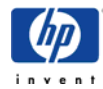

From the EFI Boot Maintenace Manager menu you can enable or disable these ports:

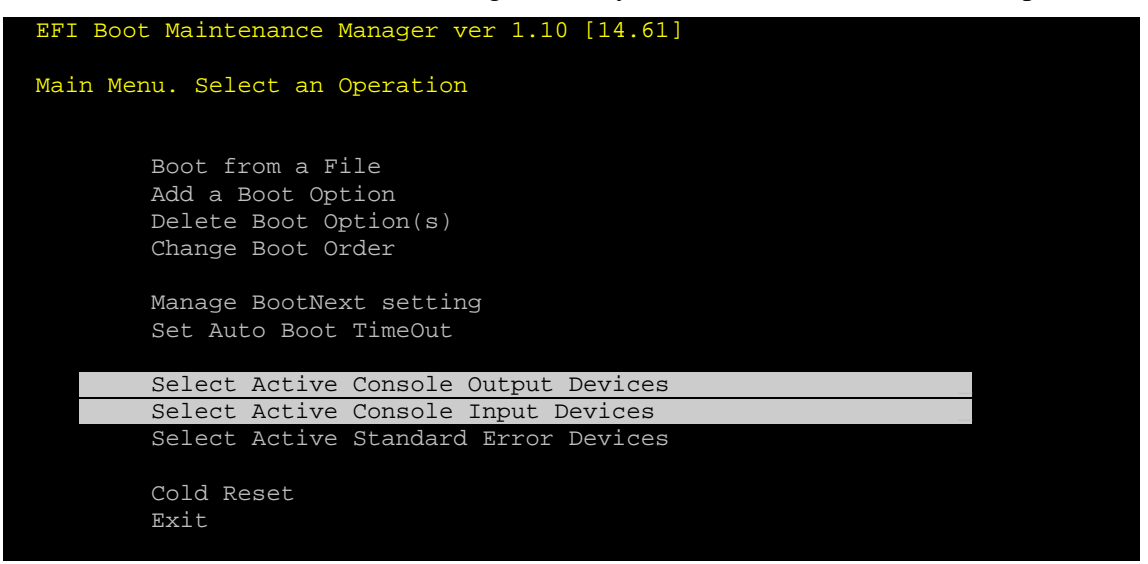

In this example all three devices are enabled. The asterix indicates this.

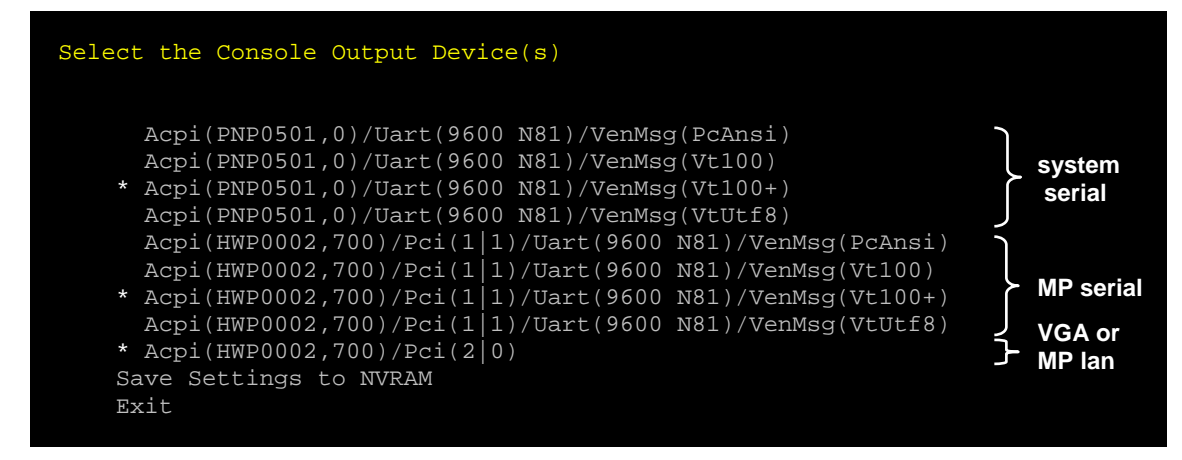

Use the following table to identify the different ports:

| <b>Console Port</b>  | UART | PC I |
|----------------------|------|------|
| <b>VGA</b>           | no   | ves  |
| MP Lan               | no   | ves  |
| <b>MP</b> Serial     | yes  | ves  |
| <b>System Serial</b> | ves  | no   |

*UART = Univeral Asynchronous Receiver-Transmitter* 

KMINE doc **IA64KBRC00011702** provides tables that show which of the devices display the output of:

- power on self test (POST)
- EFI menus
- HP-UX system bootup messages (i.e. VG activation, startup-scripts, login prompt)

depending on the different combinations of selected console devices.

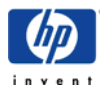

Here is the example for the rx2600 server:

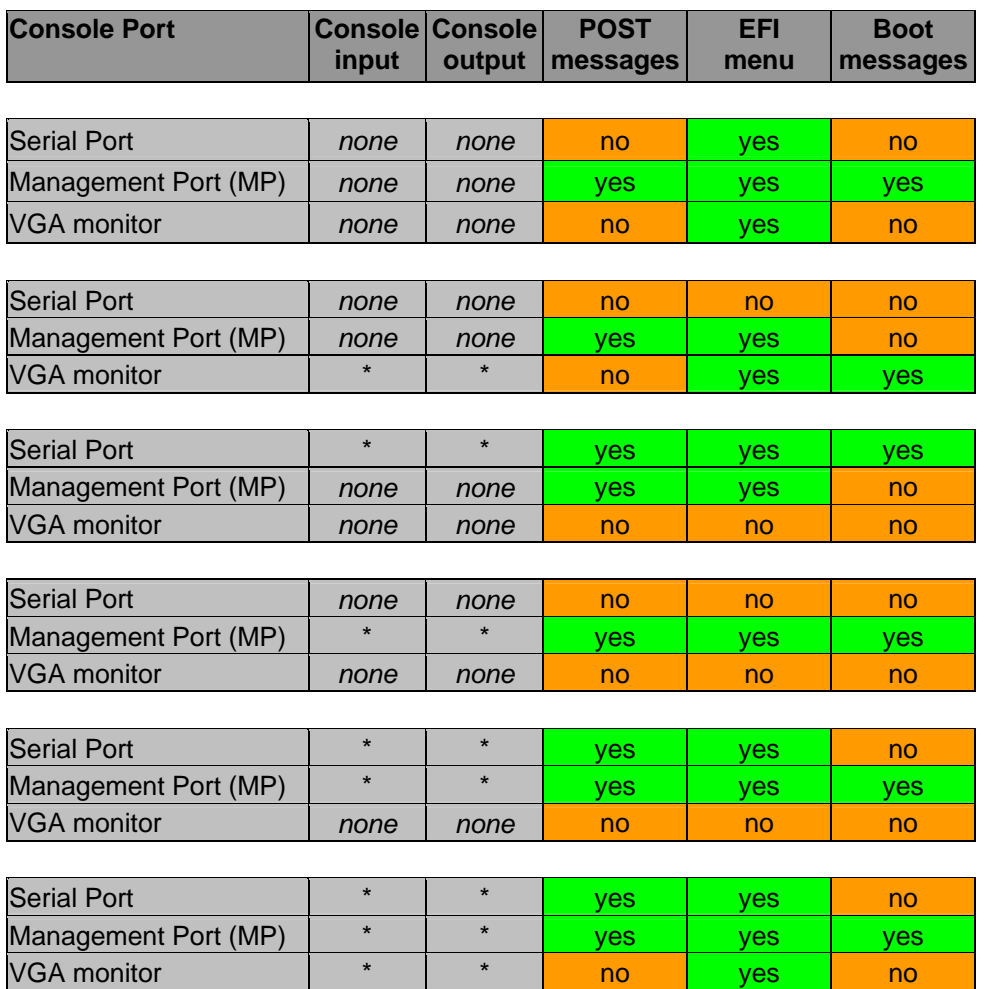

This can be summarized as follows:

- If you select no console input & output devices, EFI automatically selects them all.
- The VGA monitor does never show POST output.
- Even if the is no shell login on VGA you will always get a CDE login prompt presented in case the system is equipped with a supported graphics card.
- Boot messages are only printed to one single output device. If multiple devices are enabled the priority is: 1. MP port, 2. Serial port, 3. VGA monitor. So if you like to have boot messages on VGA you need to enable the VGA port only. EFI's console device settings can be overwritten by specifying the vga option at the boot loader:

HPUX> boot -vga

Now boot messages go to the VGA monitor. The MP port cannot be used after this, only on-board serial port.

**NOTE (UX 11.23):** This all seems to have changed in UX 11.23. It looks like output is going to all devices.

# <span id="page-13-0"></span>**The boot process**

The following section describes the boot process in detail.

**NOTE:** I recommed to use a vt100 compatible terminal type if you logon to the Management port console (former GSP). After powering on the system will perform the Power On Self Tests (POST) and then launch the EFI Boot Manager:

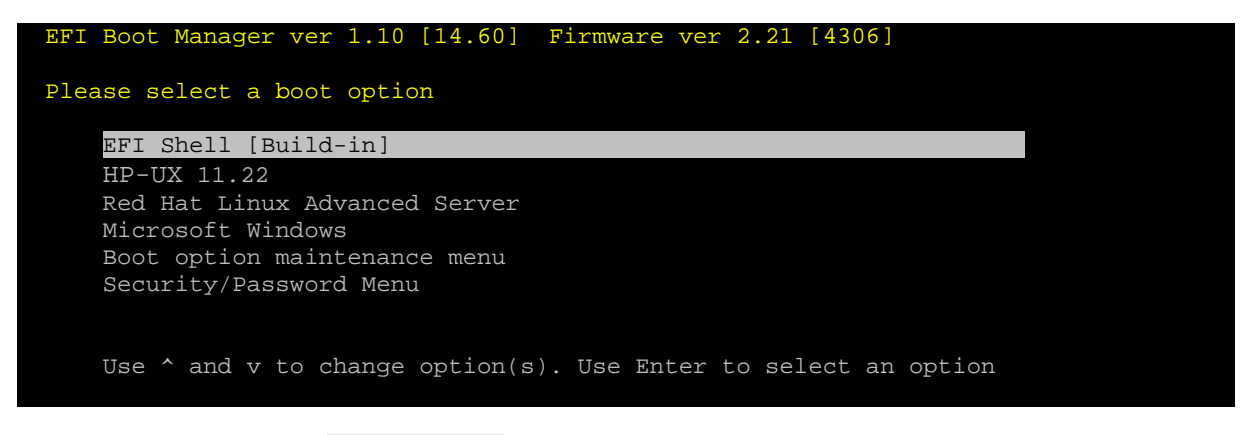

In this case boot option  $HP-UX$  11.22 is configured. Selecting this will start the OS Loader continue [here.](#page-16-0)

If no boot option is configured yet you may select EFI Shell [Build-in]. The device mapping table will be displayed and the EFI shell script STARTUP. NSH will be executed:

```
Loading.: EFI Shell [Build-in] 
EFI Shell version 1.10 [14.60] 
Device mapping table 
fs0 : Acpi(HWP0002,0)/Pci(2|0)/Ata(Primary,Master)/CDROM(Entry0)
fs1 : \text{Acpi}(\text{HWP0002}, 100) / \text{Pci}(1 \, | \, 0) / \text{Scsi}(\text{Pun0}, \text{Lun0}) / \text{HD}(\text{Part1}, \text{Sig831B783A} - \ldotsfs2 : Acpi(HWP0002,100)/Pci(1|0)/Scsi(Pun0,Lun0)/HD(Part3,Sig831B7880-.fs3 : Acpi(HWP0002,100)/Pci(1|0)/Scsi(Pun1,Lun0)/HD(Part1,SigEDC974D0-....
fs4 : Acpi(HWP0002,100)/Pci(1|0)/Scsi(Pun1,Lun0)/HD(Part4,Sig9912850E-...
fs5 : Acpi(HWP0002,100)/Pci(1|1)/Scsi(Pun2,Lun0)/HD(Part1,Sig9C8E9EE8-...
 blk0 : Acpi(HWP0002,0)/Pci(2|0)/Ata(Primary,Master) 
startup.nsh> echo -off 
Welcome to HP-UX for IA64 
  setting hpux path(\EFI\HPUX)...
   type 'fs[x]:' where x is your bootdisk (0, 1, 2...) 
   type 'hpux' to start hpux bootloader 
Shell>
```
Now we can correlate the hardware device path with the EFI device mapping, e.g.:

fs5: Acpi(HWP0002,100)/Pci(1|1)/Scsi(Pun2,Lun0)/HD(Part1,Sig9C8E9EE8-...)

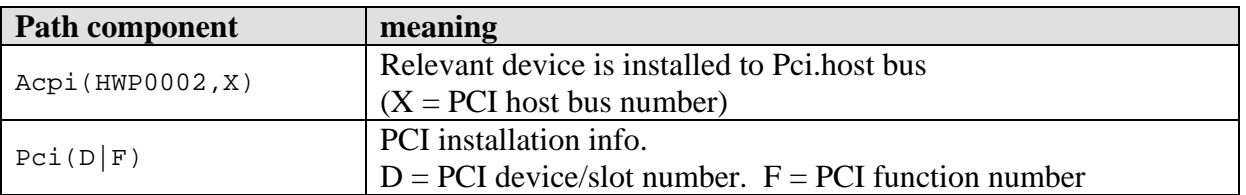

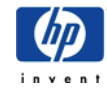

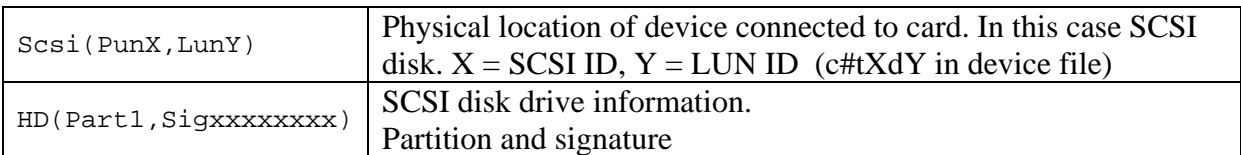

In this case it is the disk at HW path 0/1 /1/ 1. 2.0 with device file c3t2d0

• ACPI(HWP0002,100) correlates with 0/1

• PCI(D, -) correlates with /1/, which is the PCI device or slot number.

• PCI(-, F) correlates with 1., which is the PCI function number.

• SCSI(Pun, Lun) correlates with the final 2.0 which specifies the physical location of the SCSI device connected to the card.

As of UX 11.23 there is a new –e option for ioscan(1M) that displays EFI partitions:

# ioscan **-e** -fnkCdisk Class I H/W Path Driver S/W State H/W Type Description ============================================================================ disk 0 0/0/2/0.0.0.0 sdisk CLAIMED DEVICE TEAC DV-28E-B /dev/dsk/c0t0d0 /dev/rdsk/c0t0d0 Acpi(000222F0,0)/Pci(2|0)/Ata(Primary,Master)/\EFI\HPUX\HPUX.EFI<br>disk 1 0/1/1/0.0.0 sdisk CLAIMED DEVICE HP 36.4GS disk 1 0/1/1/0.0.0 sdisk CLAIMED DEVICE HP 36.4GST336753LC /dev/dsk/c2t0d0 /dev/dsk/c2t0d0s2 /dev/rdsk/c2t0d0 /dev/rdsk/c2t0d0s2 /dev/dsk/c2t0d0s1 /dev/dsk/c2t0d0s3 /dev/rdsk/c2t0d0s1 /dev/rdsk/c2t0d0s3 Acpi(000222F0,100)/Pci(1|0)/Scsi(Pun0,Lun0)/HD(Part1,Sig831B783A-296A-11D8- 8002-D6217B60E588)/\EFI\HPUX\HPUX.EFI disk 2 0/1/1/0.1.0 sdisk CLAIMED DEVICE HP 36.4GST336753LC /dev/dsk/c2t1d0 /dev/dsk/c2t1d0s2 /dev/rdsk/c2t1d0 /dev/rdsk/c2t1d0s2 /dev/dsk/c2t1d0s1 /dev/dsk/c2t1d0s3 /dev/rdsk/c2t1d0s1 /dev/rdsk/c2t1d0s3 Acpi(000222F0,100)/Pci(1|0)/Scsi(Pun1,Lun0)/HD(Part1,SigEDC974D0-3AA3-11D8- 83EC-9C7DD0B67B8B)/\EFI\HPUX\HPUX.EFI disk 3 0/1/1/1.2.0 sdisk CLAIMED DEVICE HP 36.4GST336753LC /dev/dsk/c3t2d0 /dev/rdsk/c3t2d0 Acpi(000222F0,100)/Pci(1|1)/Scsi(Pun2,Lun0)/\EFI\HPUX\HPUX.EFI

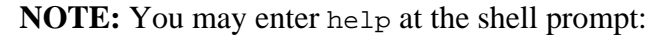

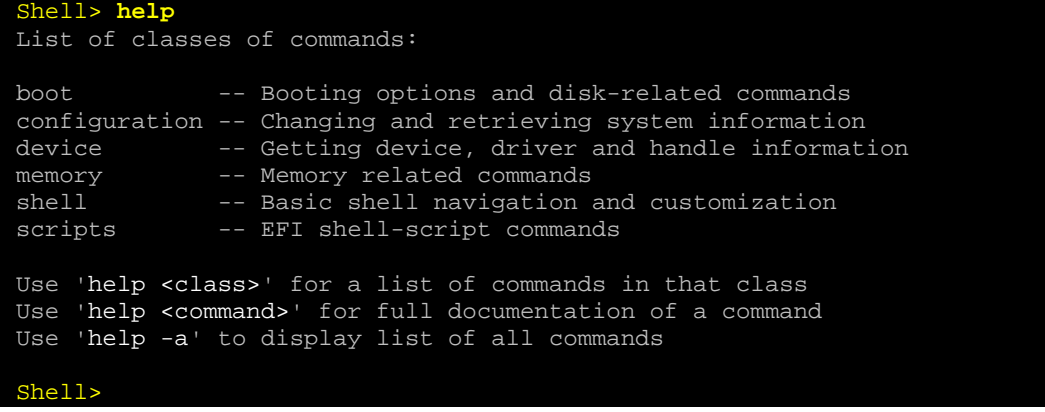

If you do not know which fs represents your HP-UX boot disk just try all of them and search for the HP-UX loader:

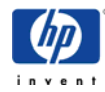

```
Shell> fs2:
fs2:\> ls
Directory of: fs2:\
 10/28/02 11:10p <DIR> 512 EFI 
 10/28/02 11:10p 336 STARTUP.NSH 
       02 11:10p<br>1 File(s) 336 bytes
         1 Dir(s) 
fs2:\> type startup.nsh
File: fs2:\startup.nsh, Size 336 
# 
# Copyright (c) 2000 Hewlett Packard Corporation 
# 
# HP-UX EFI start-up shell script 
# 
echo -off 
echo "" 
echo "Welcome to HP-UX for IA64" 
echo " setting hpux path(\EFI\HPUX)..."
set path ".;\efi\hpux;\efi\tools;"
echo " type 'fs[x]:' where x is your bootdisk (0, 1, 2...)" 
echo " type 'hpux' to start hpux bootloader" 
echo -on 
fs2:\> cd efi
fs2:\EFI> ls
Directory of: fs2:\EFI
 10/28/02 11:10p <DIR> 512 . 
 10/28/02 11:10p <DIR> 0 .. 
 10/28/02 11:10p <DIR> 512 HPUX 
 10/28/02 11:10p <DIR> 512 Intel_Firmware 
 10/28/02 11:10p <DIR> 512 DIAG 
 10/28/02 11:10p <DIR> 512 HP 
 10/28/02 11:10p <DIR> 512 TOOLS 
 11/19/02 11:22a <DIR> 512 FC 
0 File(s) 0 bytes
 8 Dir(s) 
fs2:\EFI> cd hpux
fs2:\EFI\HPUX> ls
Directory of: fs2:\EFI\HPUX
  10/28/02 11:10p <DIR> 512 . 
 10/28/02 11:10p <DIR> 512 .. 
 10/28/02 11:10p 419,545 HPUX.EFI 
 10/28/02 11:10p 24,576 NBP.EFI 
10/28/02 11:10p 12 AUTO
 3 File(s) 444,133 bytes 
         2 Dir(s) 
fs2:\EFI\HPUX> type auto
File: fs2:\EFI\HPUX\auto, Size 12 
boot vmunix 
fs2:\EFI\HPUX>
```
yes. This looks like the HP-UX boot disk.

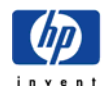

<span id="page-16-0"></span>Switch from the EFI shell to fs2:

Shell> **fs2:**

 $f s2:\>$ 

From here you are able to switch to any other boot disk that has an EFI file system, e.g to switch to fs1 type  $fs1$ :. In order to go back to the EFI boot manager menu type exit.

To continue, invoke the HP-UX boot loader. It's an EFI executable (hpux.efi). EFI executables (.efi) and EFI shell scripts (.nsh) can be invoked without specifying the appendix. This is DOS like ;-)

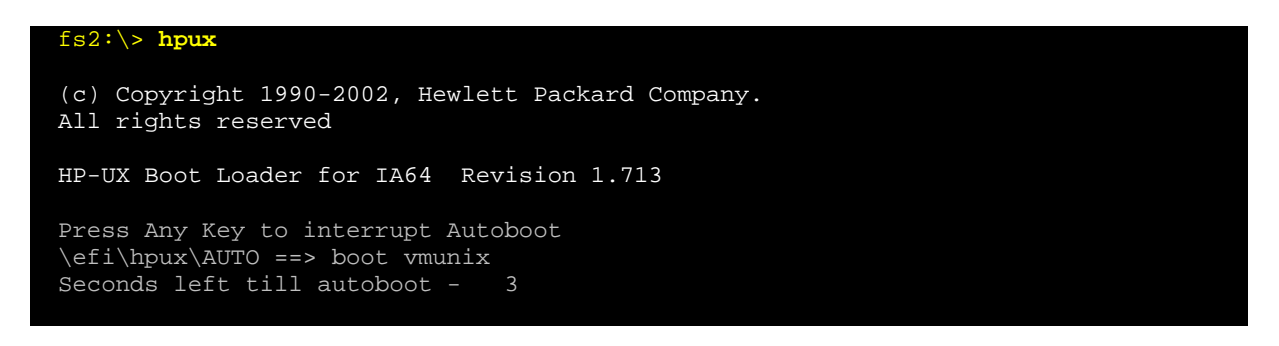

Pressing any key at this point interrupts the 10 seconds autoboot timeout and invokes the OS Loader hpux.efi in interactive mode. At the HPUX> prompt you have several possibilities to interact, such as

#### **Changing boot options:**

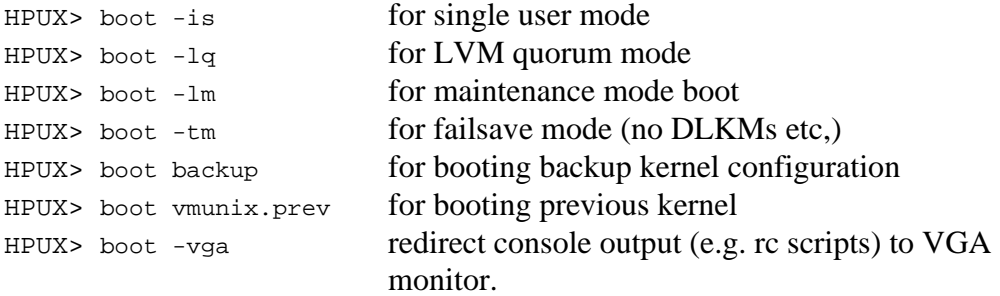

Some of the options may be combined.

**NOTE:** At UX 11.22 you need to have **PHKL\_28787** or later installed to be able to boot to maintenance mode.

#### **Getting help:**

```
HPUX> help
  -- HPUX bootloader for IA64 Help -- 
  list of supported commands: 
   boot [kernel] - boots HPUX kernel 
 help [-d] - help screen (-d to list debug commands) 
 ls [-b] [dir] - lists directory (-b for screen break) 
 ll [-b] [dir] - lists directory in long detail 
mmap - show current EFI memory map
   setauto [-d] [str] - sets AUTO file (-d to delete AUTO file) 
  showauto - shows AUTO file
```
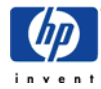

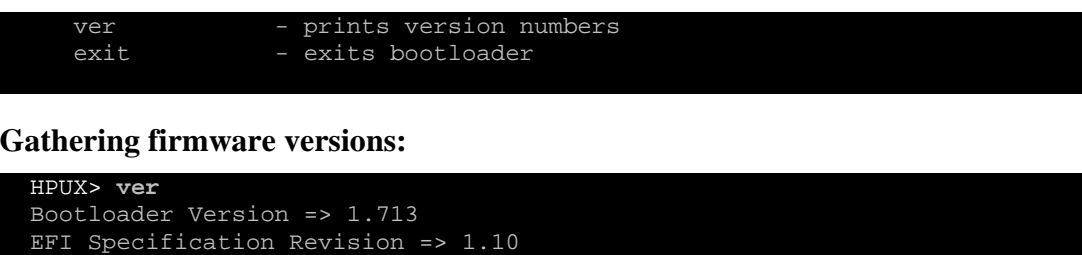

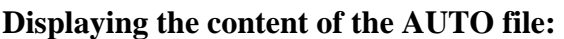

HPUX> **showauto** \efi\hpux\AUTO => boot vmunix

Firmware Vendor => HP Firmware Revision=> 14.60

CPU Revision => 7

#### **Listing the content of the boot directory /stand:**

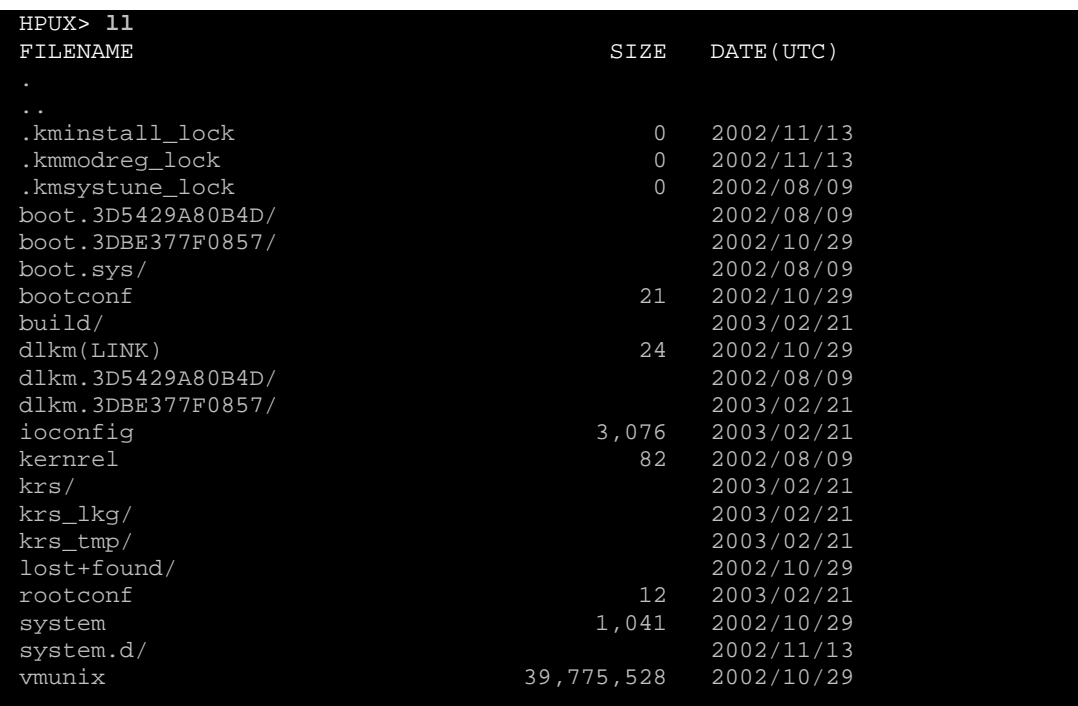

If autoboot timeout was not interrupted the OS loader will be launched with the options as specified in the AUTO file and try to load the kernel:

```
AUTOBOOTING... 
AUTO BOOT> boot vmunix 
> System Memory = 2041 MB 
loading section 0 ....................................... (complete) 
loading section 1 ...... (complete)
loading symbol table 
loading System Directory(boot.sys) to MFS ...... 
loading Kernel Boot Directory(boot.3DBE377F0857) to MFS. .....
Launching /stand/vmunix 
SIZE: Text:19787K + Data:2610K + BSS:2381K = Total:24779K
```
If you are sitting in front of the VGA monitor and your system seems to hang at this stage the console output may not be configured properly. The "SIZE:" message above is printed by

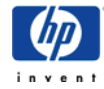

HP-UX bootloader who prints console output to all available devices. The subsequent message "Console is on ..." is printed by the HP-UX kernel's funtion printf(). This goes only to the configured console path. Refer to the [section above](#page-10-0) in order to configure the console for VGA.

If boot messages are set up to be directed to your current console device, the boot processes will continue as follows:

```
Console is on a Serial Device 
Booting kernel...
```
Here it takes some time, then the normal boot process as described in the Boot chapter continues until you get the Console login:

```
Loaded ACPI revision 2.0 tables. 
 NOTICE: nfs3_link(): File system was registered at index 4. 
 NOTICE: autofs_link(): File system was registered at index 5. 
 NOTICE: cachefs_link(): File system was registered at index 6. 
 td: claimed Tachyon XL2 Fibre Channel Mass Storage card at 0/7/1/0 
 Boot device's HP-UX HW path is: 0.0.2.0.2.0 
 legacyio_cdio_end: WARNING isc for function 0 not found!!! 
      System Console is on the Built-In Serial Interface 
 igelan0: APA NOT SUPPORTED on HP A6794-60001 PCI 1000Base-T at hardware path 
0/1/1/0/4/0 
 igelan0: INITIALIZING HP A6794-60001 PCI 1000Base-T at hardware path 0/1/1/0/4/0 
 Entering cifs_init... 
 Initialization finished successfully... slot is 10 
 Logical volume 64, 0x3 configured as ROOT 
 Logical volume 64, 0x2 configured as SWAP 
 Logical volume 64, 0x2 configured as DUMP 
  Swap device table: (start & size given in 512-byte blocks) 
  entry 0 - major is 64, minor is 0x2; start = 0, size = 8388608 
 Starting the STREAMS daemons-phase 1 
 Checking root file system. 
 file system is clean - log replay is not required 
 Root check done. 
 ....... OK 
 ... 
 The system is ready. 
 GenericSysName [HP Release B.11.22] (see /etc/issue) 
 Console Login:
```
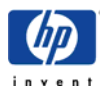

# <span id="page-19-0"></span>**How to mirror the root disk**

The following procedure shows how to mirror the root disk. Let c1t0d0 be the existing primary disk and c2t1d0 the new mirror boot disk:

1) Setup the disk partitions

At a cold-installed UX 11.23 system the partition sizes are different compared to UX 11.22. Use idisk(1M) to check the partition sizes. E.g. for a UX 11.23 system you would get:

```
# diskinfo /dev/rdsk/c1t0d0s1 | grep size 
                size: 512000 Kbytes
```

```
# diskinfo /dev/rdsk/c1t0d0s3 | grep size 
                size: 409600 Kbytes
```
Create a partition description file:

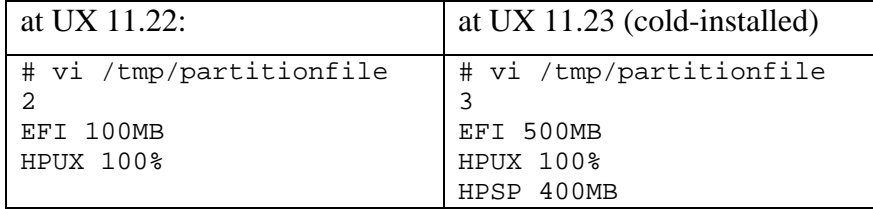

Use idisk(1M) command to partition the disk according to this file:

```
# idisk -wf /tmp/partitionfile /dev/rdsk/c2t1d0 
idisk version: 1.2 
********************** WARNING *********************** 
If you continue you may destroy all data on this disk. 
Do you wish to continue(yes/no)? yes
...
```
2) Create the new device files for the new partitions  $(c2t1d0s1, s2, (s3))$ 

# insf -e -Cdisk

3) Use  $\epsilon$  filest filthermian is initialized the FAT filesystem on the EFI partition: # efi\_fsinit -d /dev/rdsk/c2t1d0s1

**NOTE:** This step is not neccessary if it can be guaranteed that the mirror disk does not contain a valid EFI filesystem. In this case  $\epsilon$  figure figure  $(1M)$  will be done automatically by the subsequent mkboot(1M) command. But if you take e.g. an old UX 11.22 boot disk as mirror disk, mkboot will not automatically run efi fsinit. As a result only 100MB of the 500MB EFI partition (s1) can be used.

4) Use mkboot(1M) to format the EFI partition (s1) and populate it with the EFI files below /usr/lib/efi/ and to format the LIF volume (part of s2) and populate it with the LIF files (ISL, AUTO, HPUX, LABEL) below /usr/lib/uxbootlf:

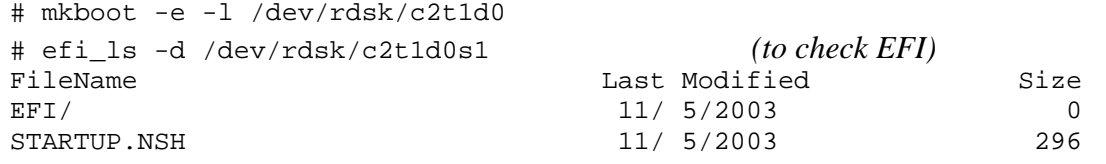

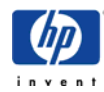

total space 523251712 bytes, free space 520073216 bytes

# lifls -l /dev/rdsk/c2t1d0s2 *(to check LIF)*

5) Check the content of AUTO file on EFI partition:

# efi\_cp -d /dev/rdsk/c2t1d0s1 -u /EFI/HPUX/AUTO /tmp/x; cat /tmp/x

**NOTE:** Specify the -lq option if prefer that your system boots up without interruption in case of a disk failure:

```
# mkboot -a "boot vmunix -lq" /dev/rdsk/c2t1d0 
# mkboot -a "boot vmunix -lq" /dev/rdsk/c1t0d0
```
6) Copy the HP service partition (UX 11.23 only): (skip this, if you don't have a service partition)

# dd if=/dev/rdsk/c1t0d0s3 of=/dev/rdsk/c2t1d0s3 bs=1024k

```
7a) LVM only:
```
• Initialize the LVM partition (s2) and add it to vg00:

```
# pvcreate [-f] –B /dev/rdsk/c2t1d0s2 (take care to use s2)
# vgextend vg00 /dev/dsk/c2t1d0s2
```
• Mirror the LVs to the s2 partition:

```
# for i in lvol1 lvol2 ... lvol8 (specify each LV)
> do lvextend -m 1 /dev/vg00/$i /dev/dsk/c2t1d0s2
> done
```
• Check if content of LABEL file (i.e. root, boot, swap and dump device definition) has been initialized (done by lvextend) on the mirror disk:

```
# lvlnboot -v 
Boot Definitions for Volume Group /dev/vg00: 
Physical Volumes belonging in Root Volume Group: 
         /dev/dsk/c1t0d0s2 (0/1/1/1.2.0) -- Boot Disk 
         /dev/dsk/c2t1d0s2 (0/1/1/0.1.0) -- Boot Disk 
Boot: lvol1 on: /dev/dsk/c1t0d0s2 
/dev/dsk/c2t1d0s2<br>Root: lvol3 on: /dev/dsk/c1t0d0s2
              on: /dev/dsk/c1t0d0s2
                         /dev/dsk/c2t1d0s2 
Swap: lvol2 on: /dev/dsk/c1t0d0s2
               dev/dsk/c2t1d0s2/<br>on: /dev/dsk/c1t0d0s2
Dump: lvol2 on: /dev/dsk/c1t0d0s2, 0
```
If not, then set it:

# lvlnboot -r /dev/vg00/lvol3 # lvlnboot -b /dev/vg00/lvol1 # lvlnboot -s /dev/vg00/lvol2 # lvlnboot -d /dev/vg00/lvol2

#### 7b) VxVM only:

• Have VxVM see the new c2t1d0s2 disk:

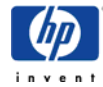

<span id="page-21-0"></span># vxdctl enable

- Confirm that you can see the new disk as "online invalid": # vxdisk list
- Mirror the root disk. This may take some time: # /etc/vx/bin/vxrootmir -v c2t1d0**s2**
- Verify that all volumes are mirrored:

# vxprint -g rootdg

8) Specify the mirrored disk as alternate bootpath

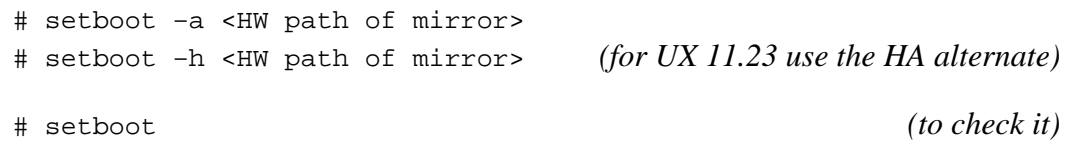

9) Create an EFI boot option (**UX 11.22 only**; done by setboot for UX 11.23)

Finally it is a good idea to set a EFI boot option for the mirror disk. This boot option will be stored in NVRAM:

Boot to EFI and enter the Boot maintenance manager menu:

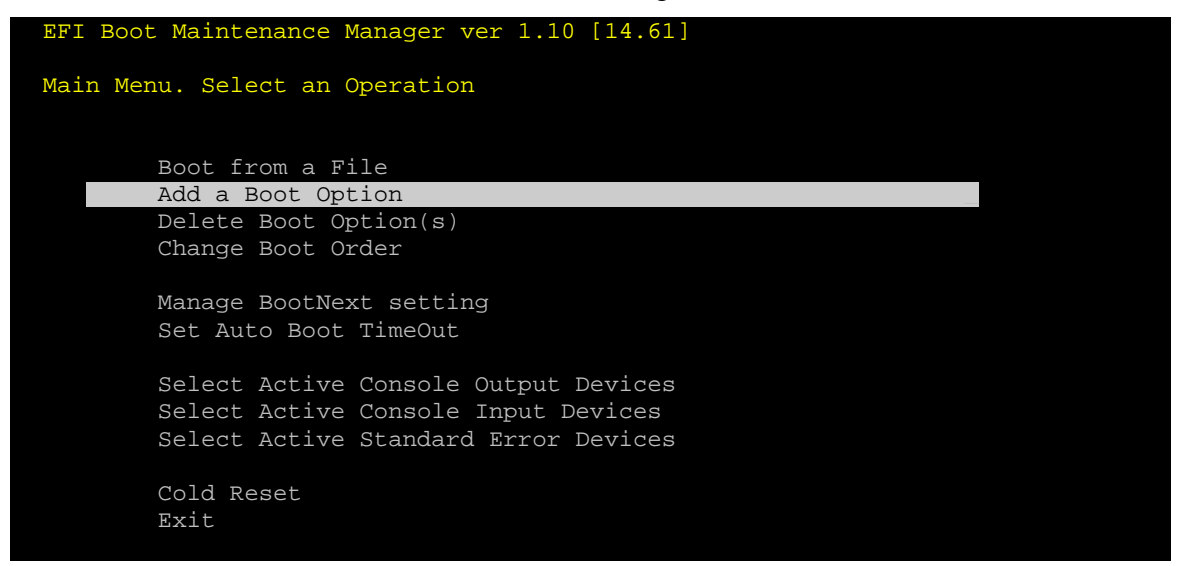

Select the mirror disk (Pun1,Lun0) represents SCSI target 1, Lun 0 (c2t1d0) in our case. (Pun0,Lun0) is the original boot disk (c1t0d0)

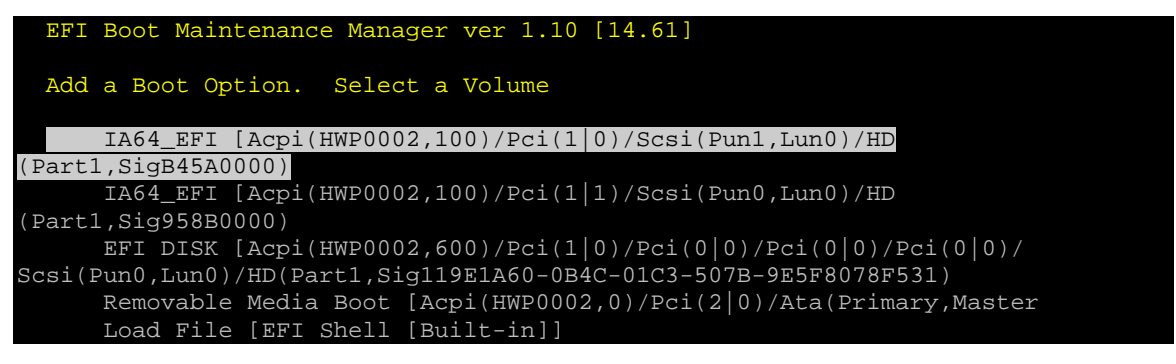

#### **Chapter 29 Itanium Architecture**

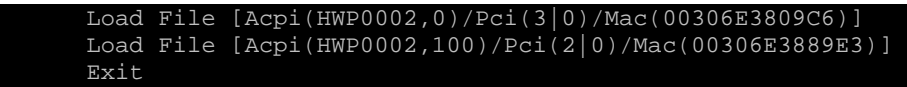

Now navigate to the HP-UX bootloader HPUX.EFI on the disk:

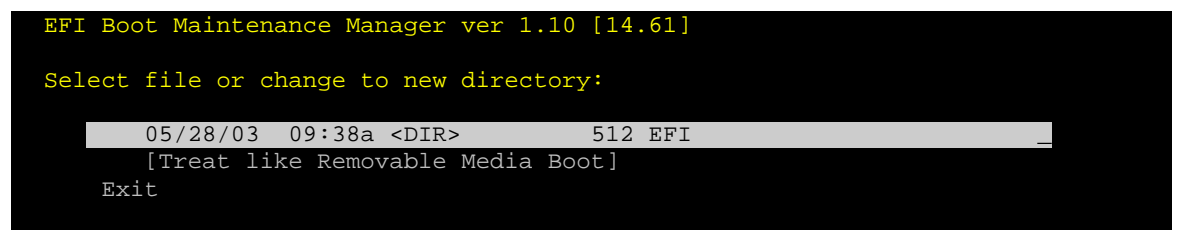

Select file or change to new directory:

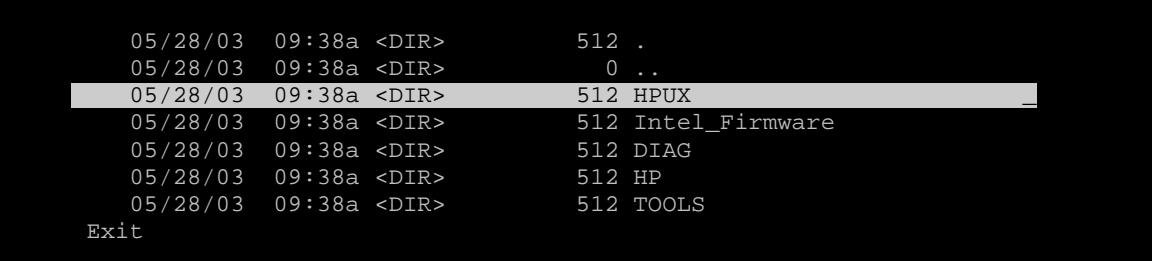

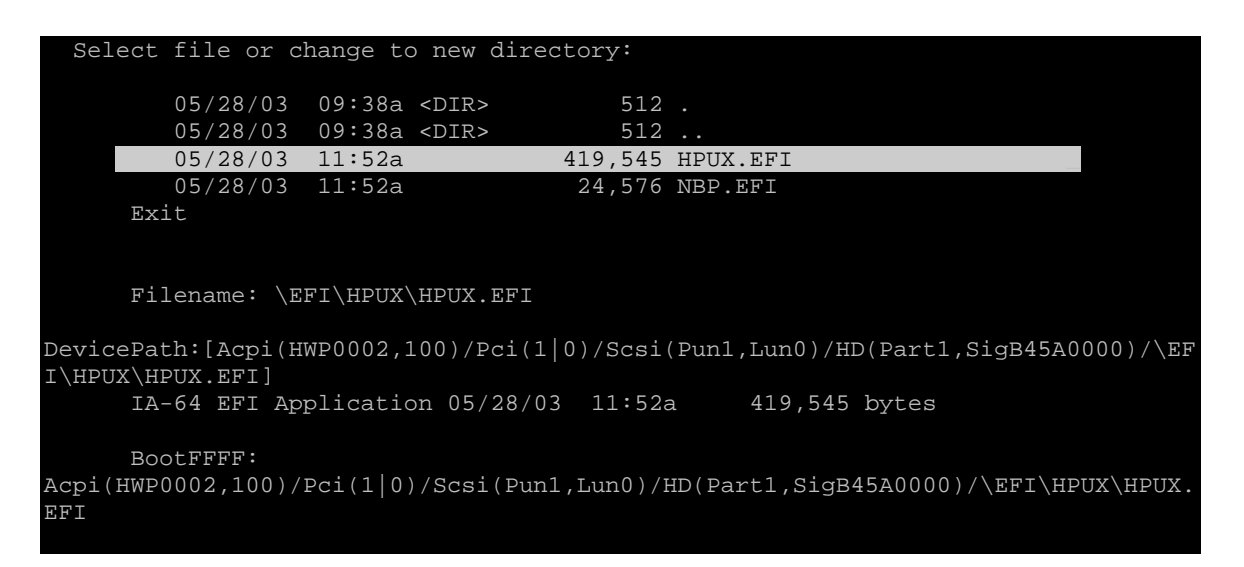

Now enter a description for this boot option, e.g. *HP-UX mirror boot disk*:

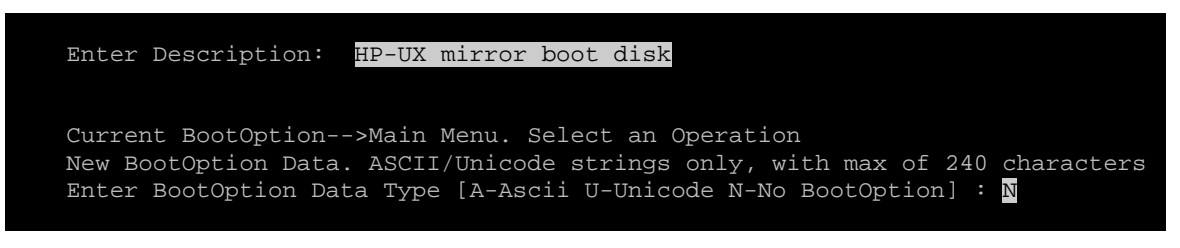

Finally save the setting to NVRAM:

Save changes to NVRAM [Y-Yes N-No]: Y

10) Try to boot from the mirror disk by choosing the appropriate boot option.

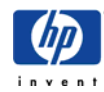

# <span id="page-23-0"></span>**How to replace a failed disk**

There is no difference between PA and IPF systems when talking about replacing *non-root* disks. Even for root disks the procedure is quite similar, so for details refer to the LVM chapter. The partitioned disk layout and the existance of EFI needs to be considered though. Hence there are three major differences compared to the usual "hot-swap" procedure.

1) Partition the new disk

You have to run idisk(1M) first before performing mkboot(1M), lylnboot(1M) and vgcfgrestore(1M) in order to partition the new disk. Note that vgcfgrestore(1M) does not restore EFI or LIF. This is done by mkboot(1M). idisk(1M) usage is explained in [step 1\)](#page-19-0) of the mirror procedure above.

2) Recreate EFI boot option

idisk(1M) creates a new disk identifier (GUID) on the disk. If an EFI boot option entry (held in NVRAM) exists for the replaced disk it is still linked to the old GUID. Hence you have to remove the old boot option entry and add a new one. Refer to [step 9\)](#page-21-0) of the mirror procedure above.

For UX 11.23 this is done automatically by the setboot(1M) command.:

# setboot -h 0/1/1/0.1.0

-h means high available alternate

3) Be careful to specify the s2 device file ( $c\#t\#d\#s2$ ) when performing LVM commands.

# **How to configure additional boot options**

It would be nice to have additional boot options configured in the EFI menu, e.g. for boot from mirror disk, boot to single user mode, etc. Since the Boot options (stored in EFI NVRAM) which can be specified in the Boot Option Maintenance Menu do not seem to have effect it has to be done in a different way.

Here's how to add a boot option for single user mode boot:

Go to EFI shell and switch to the primary boot disk:

shell> fs1:

Go to the EFI directory, create another sub-directory and copy the bootloader

```
fs1:\rangle cd EFI
fs1:\EFI\> mkdir HPUX_single_user 
fs1:\EFI\> cp HPUX\HPUX.EFI HPUX_single_user\ 
fs1:\EFI\> cd HPUX_single_user
```
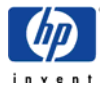

<span id="page-24-0"></span>Create an AUTO file for the bootloader that contains the boot options:

fs1:\EFI\> edit AUTO

enter the line: boot vmunix –su

or (to boot without quorum check):

boot vmunix –su -lq

Type ESC-s to save and ESC-q to quit the editor.

Now exit the EFI shell (exit) and go to the boot maintenance menu in order to add a boot option for this, following the instructions given in [step 9\)](#page-21-0) of the mirror procedure above.

For maintenance mode, different kernel or combinations create an appropriate AUTO file, e.g. boot vmunix.prev -lm for booting the previous kernel to maintenance mode.

# **The ARIES emulator**

Aries is the HP-UX PA-RISC to HP-UX IPF binary emulator or *dynamic code translator*. Aries transparently emulates both 32-bit and 64-bit HP-UX PA-RISC 2.0 applications on HP-UX IPF, thus providing binary compatibility for PA-RISC binaries on IPF systems. It is transparent in that users need not do anything special to simply run their PA programs on IPF.

The HP-UX/IPF kernel (exec(2)) will recognize PA executable files (both 32- and 64-bit fields) and invoke Aries to emulate these processes. Aries will handle all instruction set architecture (ISA) emulation and enviournment emulation on behalf of the PA program, and present a virtual PA machine achitecture to the emulated program.

There are actually two versions of Aries: one for emulating PA-32 processes, and one for PA-64 processes. This is necessary because Aries must keep the address space layout that the emulated process expects; natively, then Aries-32 is a 32-bit process, and Aries-64 is a 64-bit process.

Because an emulator can never be as performant as native code Aries should be used where performance is not critical or where it is not possible to create a native IPF family binary.

If you intend to run PA binaries on IPF it is strongly recommended to apply the latest available Aries patch:

UX 11.22: [PHSS\\_30214](http://wtec.cup.hp.com/patches-bin/parse/patches-info?Patch=PHSS_30214) or newer UX 11.23: [PHSS\\_30015](http://wtec.cup.hp.com/patches-bin/parse/patches-info?Patch=PHSS_30015) or newer

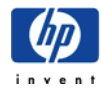

<span id="page-25-0"></span>Further information about Aries can be found on the websites mentioned in the [Additional](#page-29-0)  [information](#page-29-0) section.

# **IPF vs. PA-RISC Terminology**

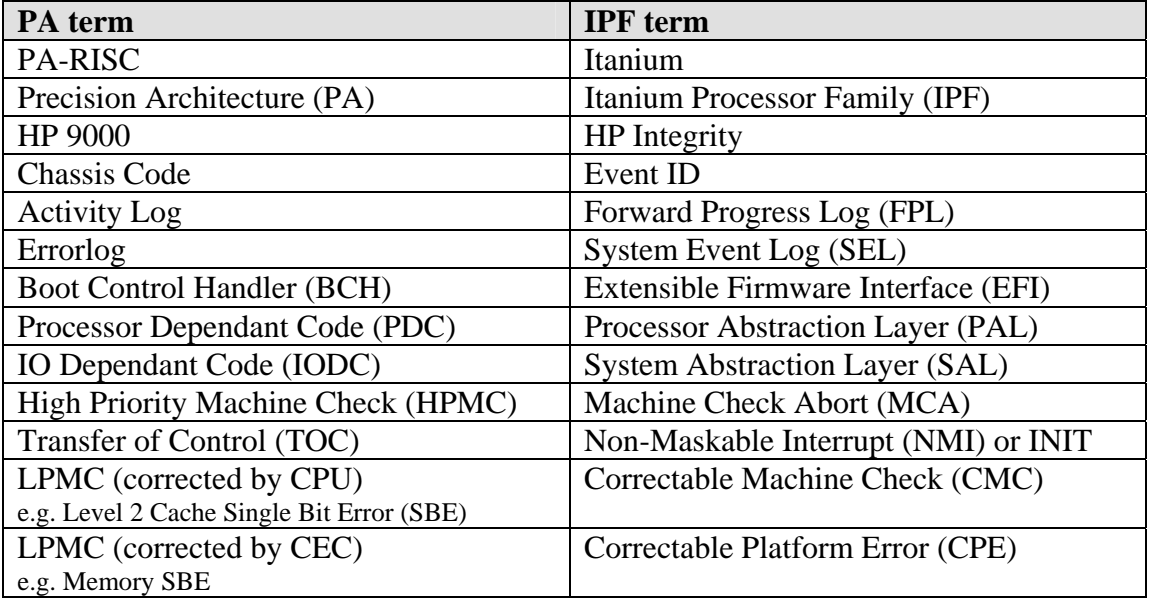

CEC (Core Electronic Complex) is the chipset (zx1/sx1000)

PAL is delivered by Intel, SAL by HP. PAL and SAL together represent the PDC on PA-RISC.

EFI represents the BCH and IPL.

The firmware releases for PAL, SAL and EFI are installed as a single bundle.

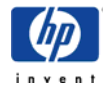

# <span id="page-26-0"></span>**Introducing UX 11.23PI**

The latest HP-UX release UX 11.23PI was released in Sep. 2004.

The official name is HP-UX 11i v2 update 2 or UX 11i v2 UPD2. The HP internal names are 11.23PI or 11.23 0409.

PI stands for PA-RISC & Itanium, so it is the first OS release that supports both platforms. PA-RISC customers can benefit from the new features of 11.23.

# **Update paths**

You can update from 11.11, 11.22 or 11.23.

- For UX 11.11 you need to install the Update-UX product from the 11.23PI install media to update.
- For UX 11.22 you need to install the Aug 2004 BUNDLE11i patch bundle before installing the Update-UX product.
- For UX 11.23 you just need to install the Sep 2004 BUNDLE11i patch bundle to get to 11.23PI. Since 11.23PI is a so called "patch release" to 11.23 no update-ux is necessary.

# **Installation Requirements**

To cold-install or update to 11.23PI, you must have

• Supported HP-UX system

- Itanium-based servers include HP Integrity c8000, cx2600, rx2600, rx4640, rx5670, rx7620, rx8620, Superdome (16-, 32-, 64-way)

- Itanium-based workstations include zx2000 and zx6000

- PA-RISC servers include rp2400, rp3400, rp4400, rp5400, rp7400, rp8400, Superdome (up to  $128$ -way), A-, L-, and N-class

- Minimum firmware revision required
- HP-UX 11i v2 OE and application media (two DVD set)
- 512 MB memory, minimum
- 1 GB swap space, minimum
- 1 GB disk space to accommodate EFI Boot Disk & HP Service Partition
- 12 GB of disk space to install server OEs

Note that documented minimums may be low compared to typical actual configurations

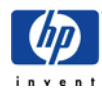

# <span id="page-27-0"></span>**New features**

# **ps(1) command**

before 11.23PI ps (1) displayed a maximum of 64 characters in the command field. At 11.23PI, the default width is set to 128 characters and a default file has been provided (/etc/default/ps) to define the length of the command field. The valid value of the command field width is between 64-1024. The default file will be part of the OS depot.

## **fuser(1M) command**

In earlier releases, the fuser command can require several minutes to complete when there are hundreds of memory-mapped files. At 11.23PI HP has provided a new support from the kernel to identify memory-mapped files or file structure quickly to improve fuser performance.

## **pvchange(1M) command**

pvchange command has a new –a option to temporarily disable a hardware path to a disk device and re-enable it.

# **LVM – no more bad block relocation**

Bad block relocation will no longer be performed.

## **Mixed Serviceguard clusters**

Itanium and PA-RISC nodes can be members in one cluster.

#### **kcweb TUI for kernel configuration**

With 11.23PI kcweb provides a TUI for kernel configuration management from a console or a non-graphical display. This will be useful in an environment where graphical display is not possible or is slow. The /opt/hpsmh/lbin/cmenu, part of SysMgmtBase product is used to launch the TUI. The look and feel of the TUI is different. In 11.11 (06.2004) where in a nongraphical environment the TUI is invoked using ObAM 4.2

# **Cell Local Memory (CLM) support for PA systems**

UX 11.23PI introduces CLM support also for PA-RISC platforms. CLM was not available on UX 11.11.

#### **ccNUMA support**

HP's cell-based platforms are ccNUMA (cache coherent, Non-Uniform Memory Access) capable, i.e. latency and bandwidth of a same-cell memory access is better than accessing memory on a different cell. For ccNUMA platforms, 11.23PI is ccNUMA-aware. This maintains good behavior for applications that are not ccNUMA-aware and gives applications, that are ccNUMA-aware the ability to control their memory placement as well as processor placement. This is a core feature of 11.23PI.

# <span id="page-28-0"></span>**Additional Information**

#### **General**

HP's Itanium homepage <http://hp.com/go/itanium>

Intel's Itanium homepage <http://developer.intel.com/design/itanium/family/>(non HP)

Itanium website by GSE (WTEC) <http://wtec.uksr.hp.com/~hpux/docs/ia64> (HP internal)

IA-64 Virtual Competency Center EMEA <http://hpux.uksr.hp.com/ceasst/ia64/>(HP internal)

Itanium Center of Expertise (Canada) <http://ia64.canada.hp.com/>(HP internal)

UNIX Support Knowledge Team website (contains Itanium related training material such as future HP-UX releases, EFI, ...) <http://cso.fc.hp.com/ssil/uxsk/hpux>(HP internal)

Application availability (ISV site) <http://www.hp.com/products1/itanium/partners> [http://isvweb.nsr.hp.com/ipf/](http://www.hp.com/products1/itanium/partners/isv.html) (HP internal) <http://isvappstatus.cac.cpqcorp.net/ISV/ISV.asp> (HP internal)

HP-UX 11i version 1.6 support plan [http://wwwpsp.atl.hp.com/lmx\\_mount/supplan/psp/12/psp12606.htm](http://wwwpsp.atl.hp.com/lmx_mount/supplan/psp/12/psp12606.htm)

New features with Madison systems <http://bcstraining.corp.hp.com/madison/tech/os/>(HP internal)

IPF Hardware Handbook (great!): [http://www.grc.hp.com/docs/wkstcc/ia64/products/technical\\_info/handbook.html](http://www.grc.hp.com/docs/wkstcc/ia64/products/technical_info/handbook.html)

#### **Software Development**

IA-64 Transition Kit <http://www.software.hp.com/products/IA64>

Software Transition Kit (STK) <http://devrsrc1.external.hp.com/STK/>

#### **EFI**

Intel's EFI homepage:

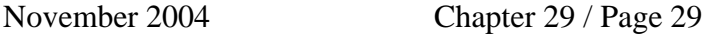

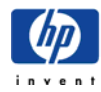

<span id="page-29-0"></span><http://developer.intel.com/technology/efi/>

Hands on EFI training: [http://cso.fc.hp.com/ssil/uxsk/hpux/hpux\\_releases/11.22](http://cso.fc.hp.com/ssil/uxsk/hpux/hpux_releases/11.22)

EFI command overview (includes also POSSE, MP, BMC/CLI commands): [http://hprtdt58.grc.hp.com/documents/systems/longspeak/itanium\\_handly\\_trifold.pdf](http://hprtdt58.grc.hp.com/documents/systems/longspeak/itanium_handly_trifold.pdf) (HP internal)

Search <http://docs.hp.com/> with the keyword "EFI" for further documents.

#### **Performance**

SPEC Performance Benchmarks [http://www.spec.org](http://www.spec.org/) (non HP)

TPC Performance Benchmarks <http://www.tpc.org/>(non HP)

Performance Tuning Guide for Itanium systems http://www.hp.com/products1/unix/operating/infolibrary/whitepapers/7206 IPF tuning w [p\\_051403.pdf](http://www.hp.com/products1/unix/operating/infolibrary/whitepapers/7206_IPF_tuning_wp_051403.pdf)

UX 11.23 at docs.hp.com <http://docs.hp.com/hpux/os/11iV2>

#### **Aries**

Aries homepage <http://cllweb.cup.hp.com/migration/training>(HP internal)

Aries official page <http://devrsrc1.external.hp.com/STK/Aries.html>

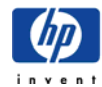